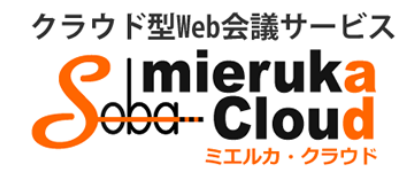

# SOBAミエルカ・クラウド スマホ・タブレット 利用マニュアル

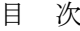

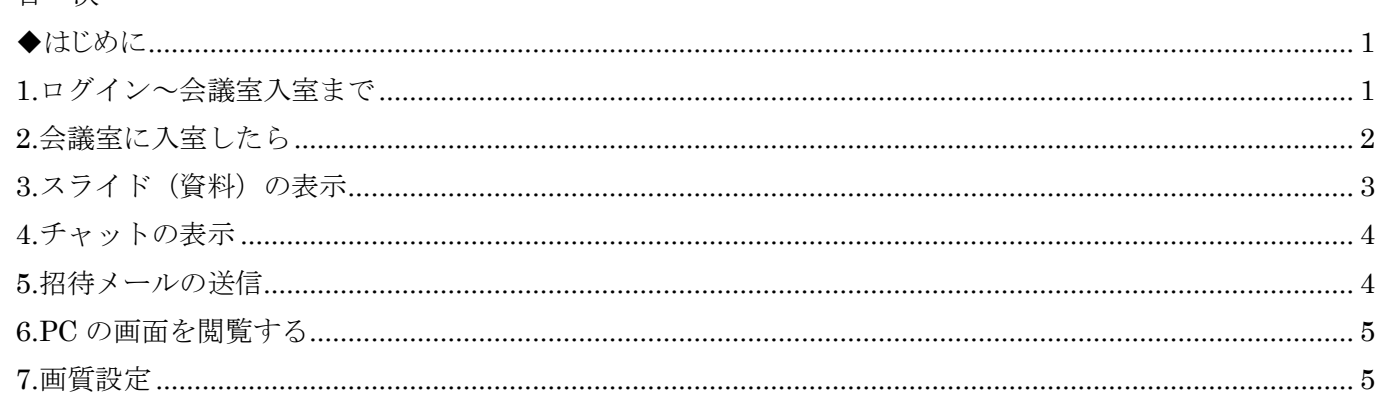

Copyright © SOBA Project, Inc. All Rights Reserved.

#### <span id="page-1-0"></span>◆はじめに

ミエルカ・クラウドのスマホ・タブレット版は iOS、Android の両方においてアプリのインストールが必須 です。iOS をお使いの場合 AppStore で、Android をお使いの場合 GooglePlay より「ミエルカクラウド」と 検索の上、アプリのインストールを行ってください。

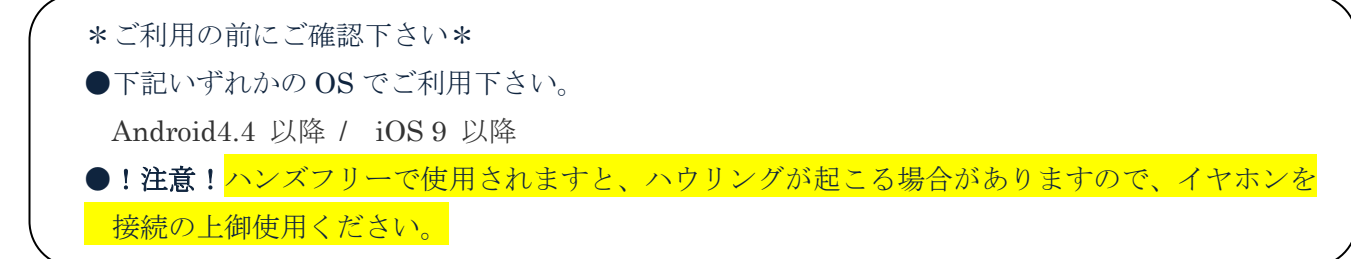

#### <span id="page-1-1"></span>**1.**ログイン~会議室入室まで

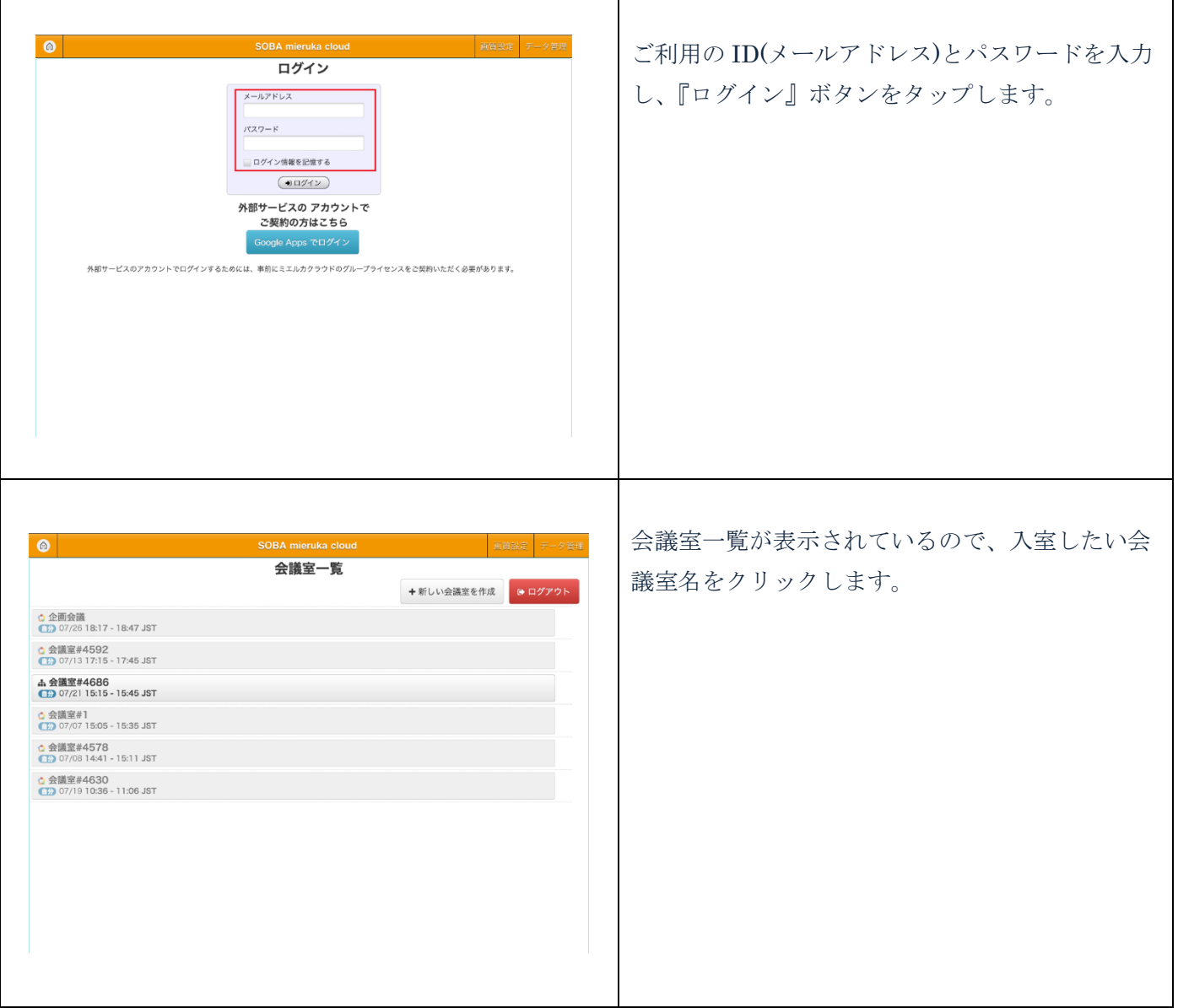

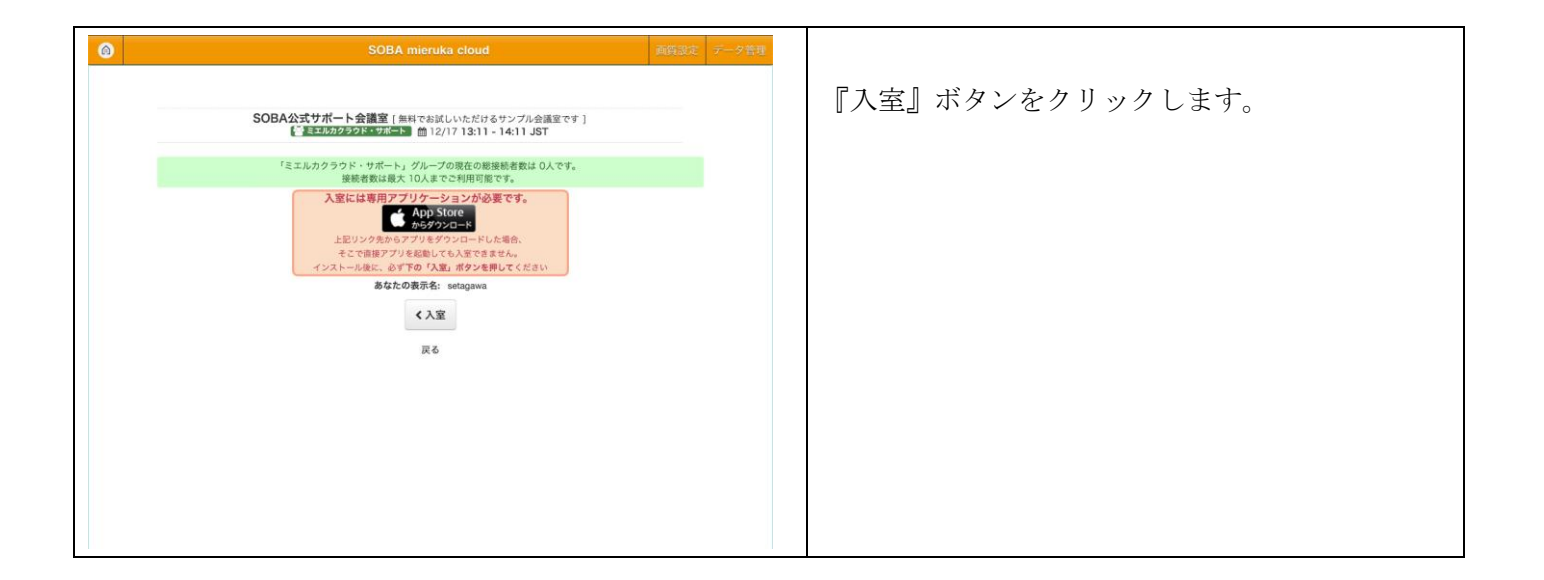

# <span id="page-2-0"></span>**2.**会議室に入室したら

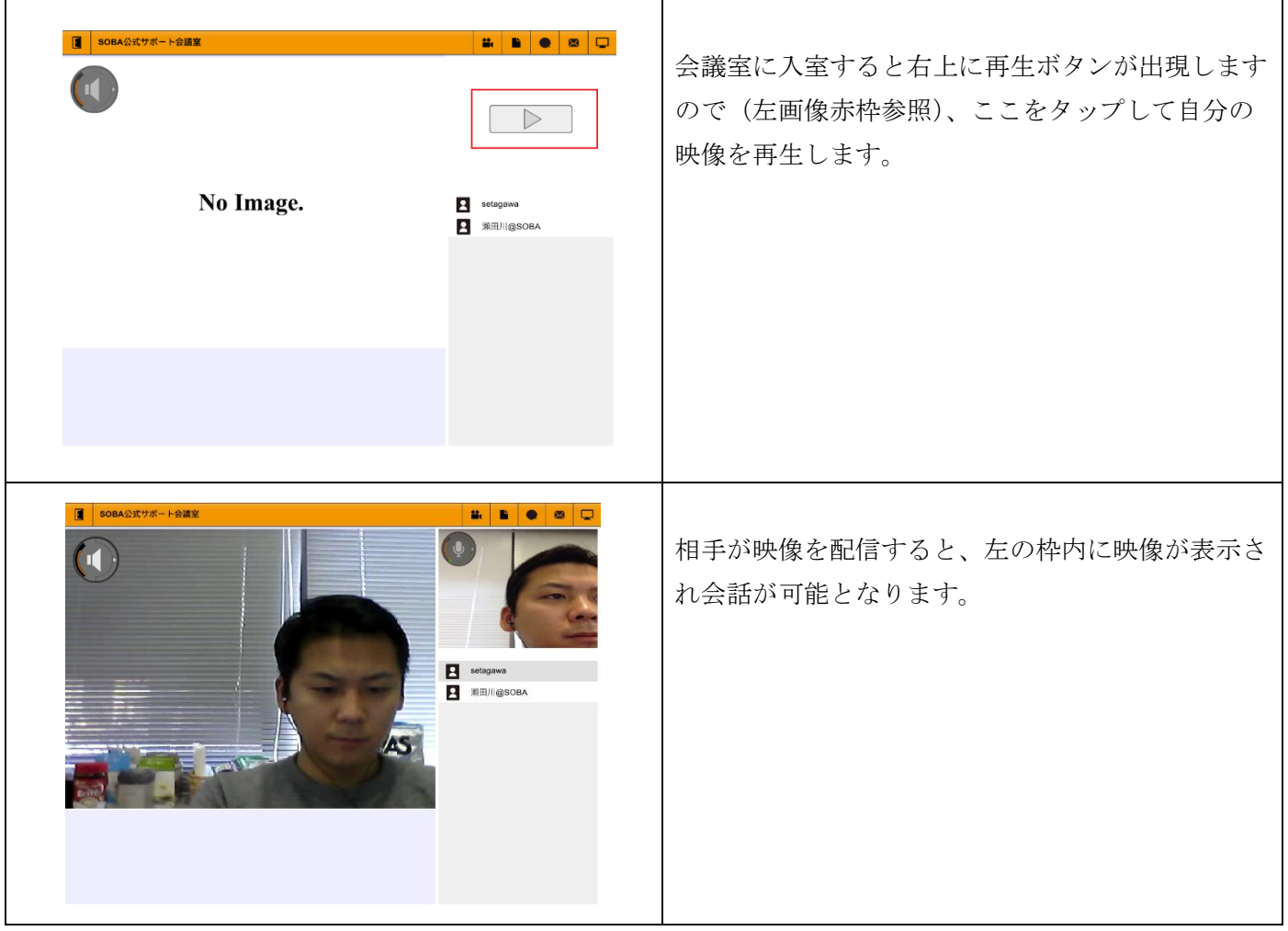

# <span id="page-3-0"></span>**3.**スライド(資料)の表示

参加者全員でアップロードした資料を共有できます(アップロードはPCからのみ)。

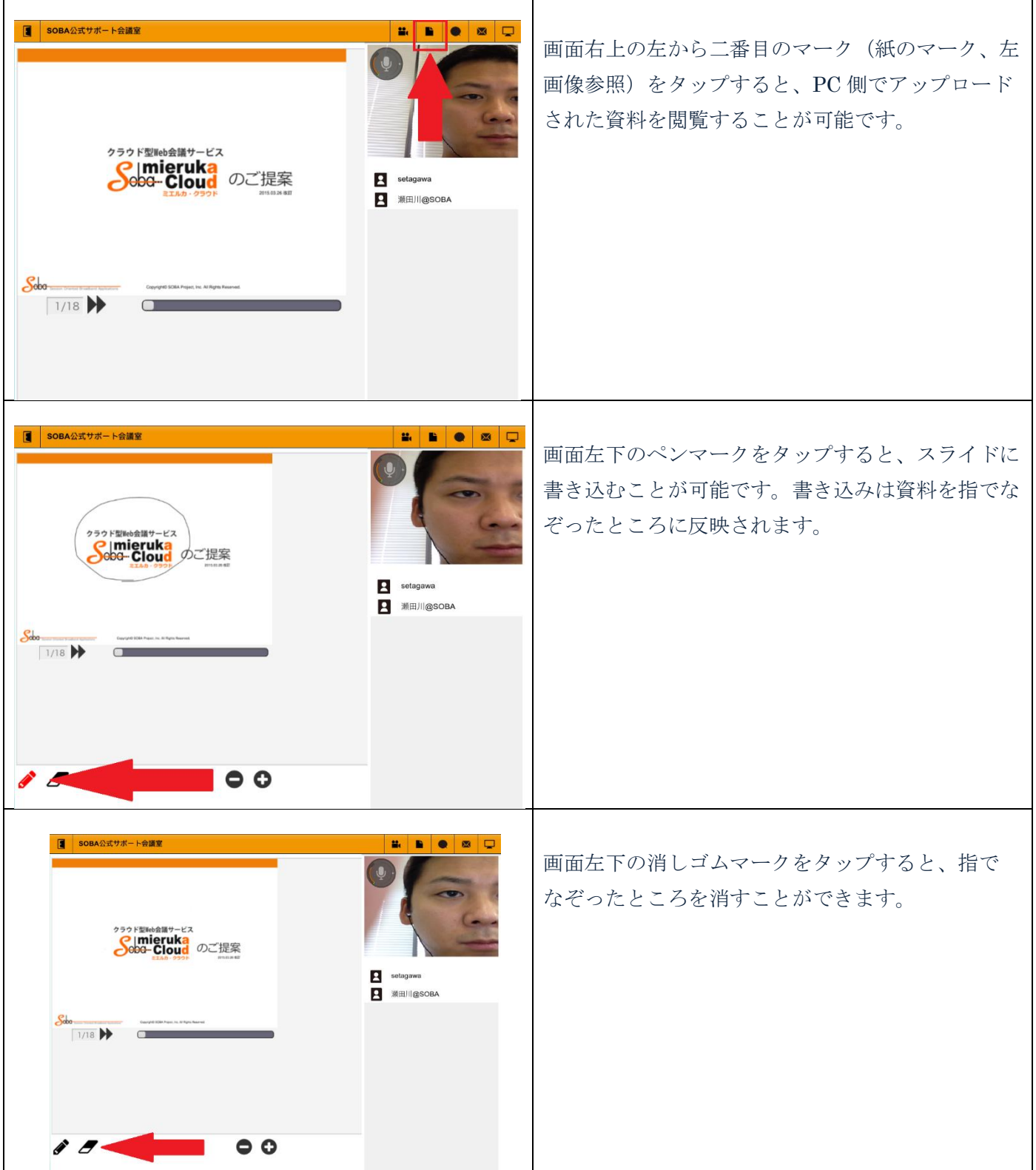

#### <span id="page-4-0"></span>**4.**チャットの表示

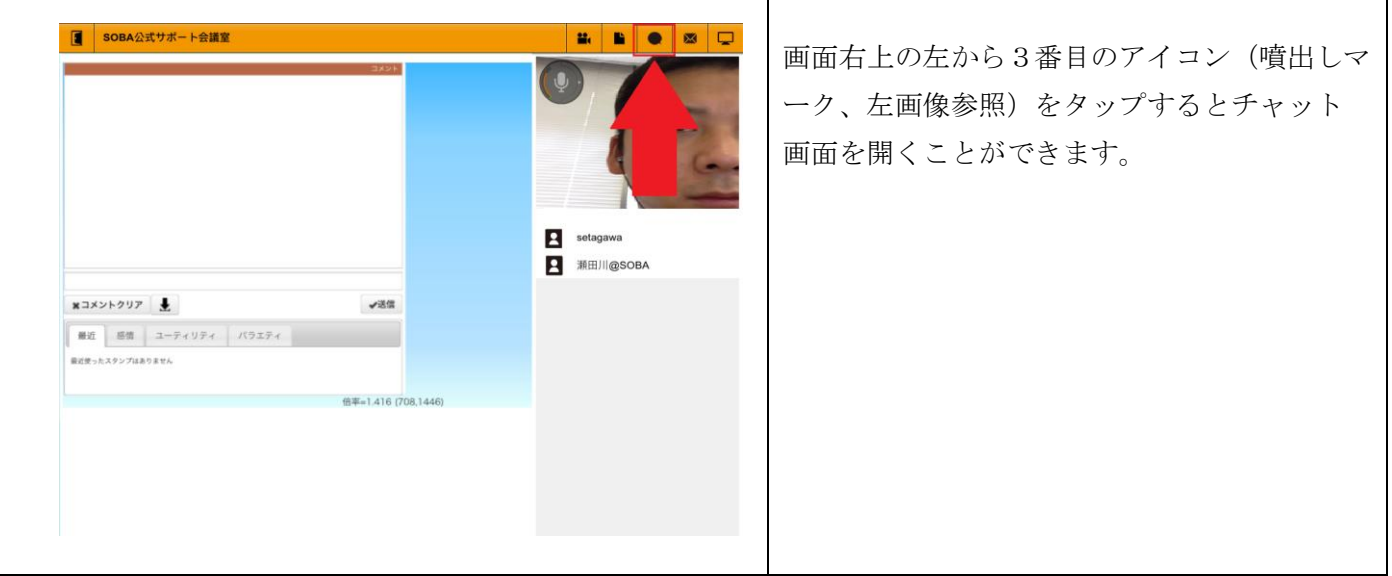

Τ

Ī

# <span id="page-4-1"></span>**5.**招待メールの送信

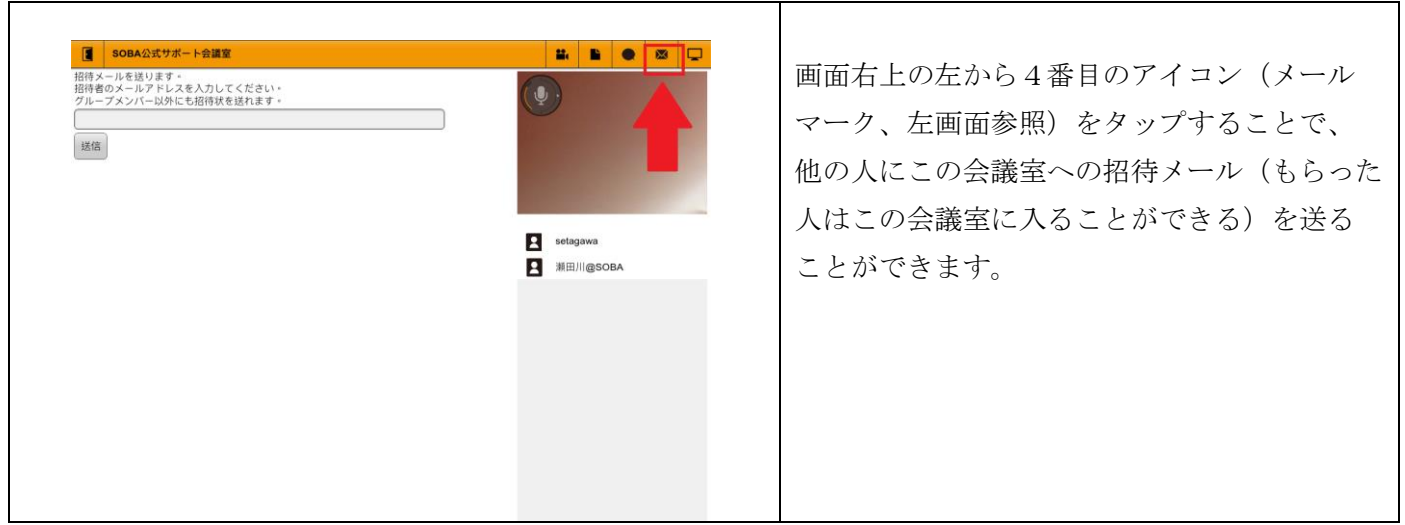

# <span id="page-5-0"></span>**6.PC** の画面を閲覧する

 $\overline{\Gamma}$ 

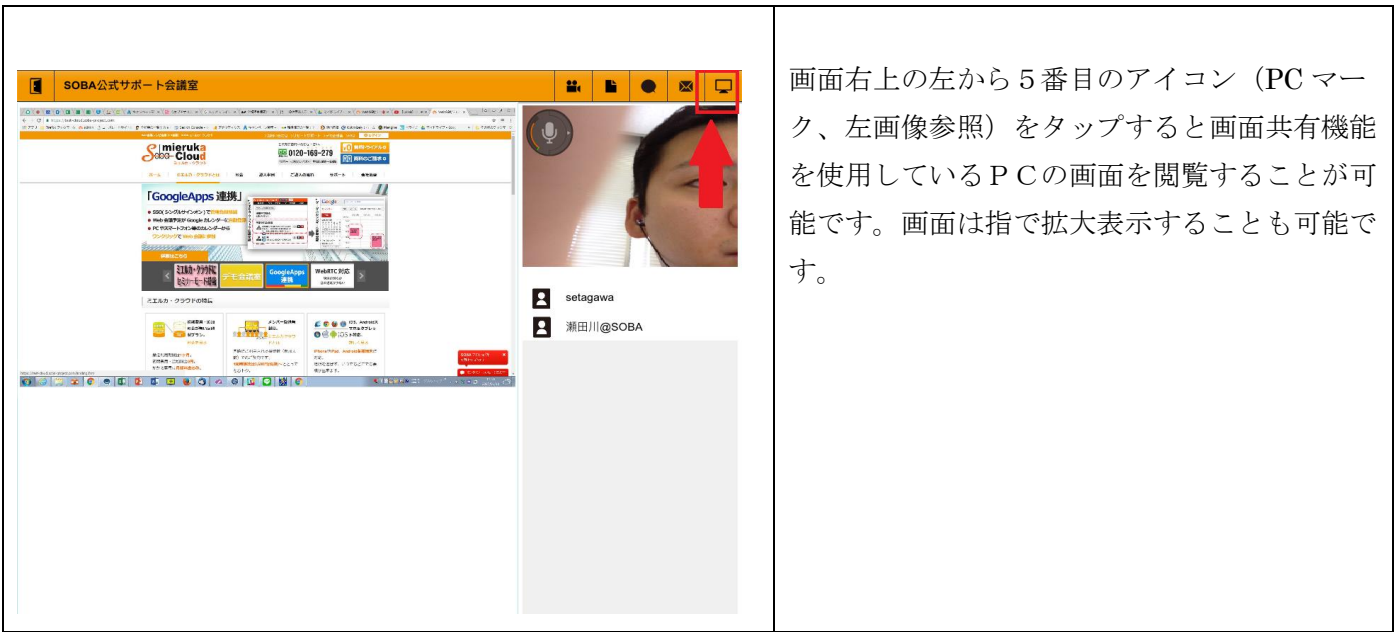

# <span id="page-5-1"></span>**7.**画質設定

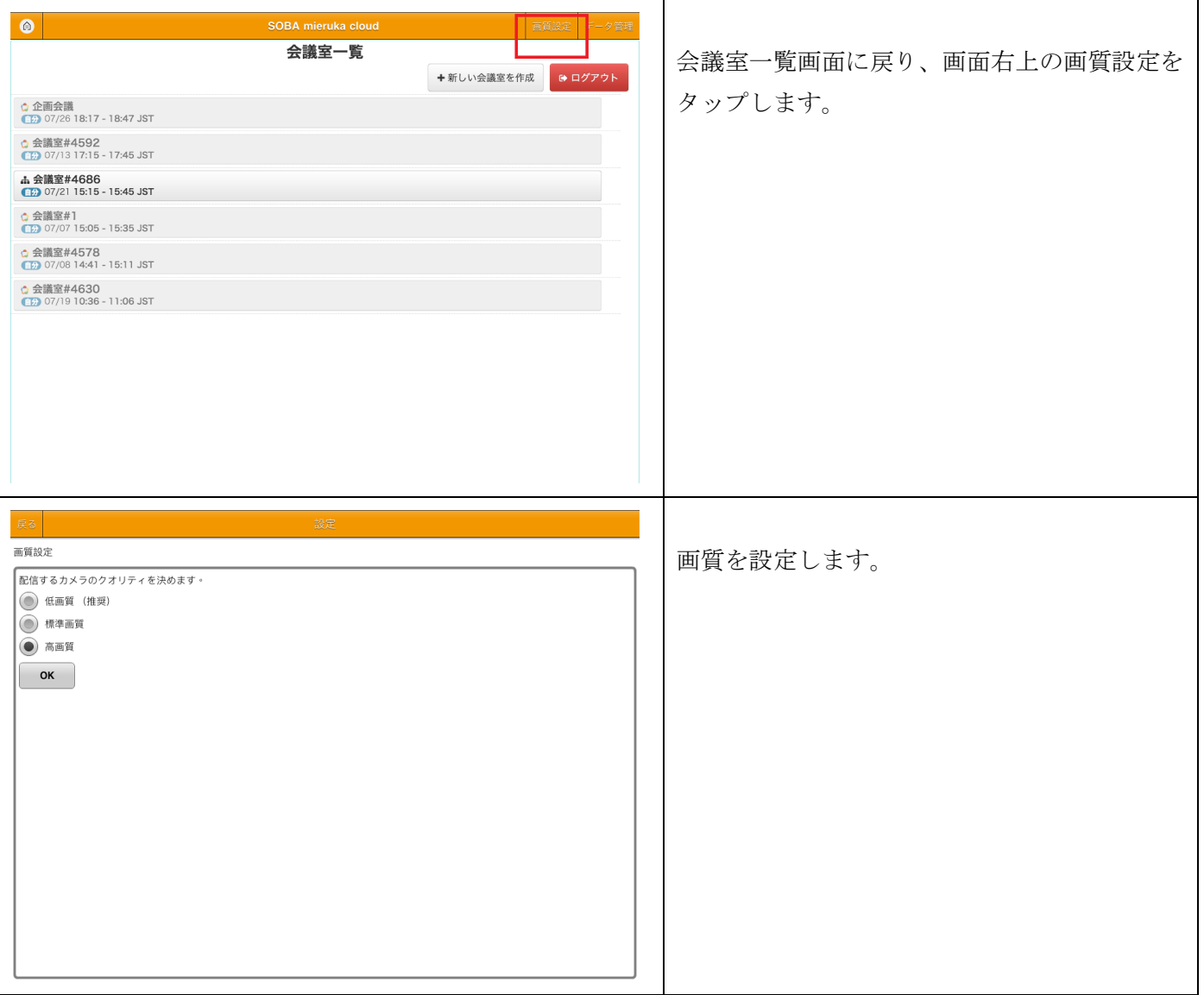